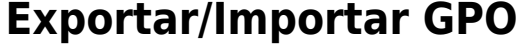

## **Exportar con PowerShell**

Exportar todas las GPO a html . desde un controlador de dominio lanzamos

```
Get-GPO -All | % {$_.GenerateReport('html') | Out-File
"$($_.DisplayName).htm"}
```
Exportar todas las GPO a un XML

```
Get-GPO -All | % {$_.GenerateReport('xml') | Out-File
"$($_.DisplayName).xml"}
```
Para exportar una GPO concreta añadimos el parámetro **Name** para especificar la política

```
Get-GPO -Name "Mi_GPO_a_ exporar" | % {$_.GenerateReport('html') | Out-File
"$($_.DisplayName).htm"}
```
# **Verificar/Comparar GPO**

Deberemos descargar la herramienta Microsoft Security Compliance Toolkit 1.0 <https://www.microsoft.com/en-us/download/details.aspx?id=55319>

## **Exportar/Importar GPO locales**

Para importar/exportar las Local Group Policy vamos a necesitar la utilidad **LGPO**, que viene incluida con el Microsoft Security Compliance Toolkit 1.0 y que descargaremos desde la página de Microsoft <https://www.microsoft.com/en-us/download/details.aspx?id=55319>

Una vez descargada la herramienta, procedemos a descomprimir la misma y a copiar el archivo descomprimido **LGPO.exe** en C:\Windows\System32

### **Backup**

Para hacer una backup de las políticas locales, abrimos una ventana de línea de comandos como administrador local y ejecutamos el siguiente comando

LGPO.exe /b ruta\_backup

## **Restaurar**

El comando para restaurar las políticas locales en otro equipo o en el mismo sería

LGPO.exe /g ruta\_backup

Otra forma de exportar /importar las políticas locales es usando la utilidad **secpol.msc**

#### **Referencias**

- [https://docs.microsoft.com/es-es/archive/blogs/secguide/lgpo-exe-local-group-policy-object-utilit](https://docs.microsoft.com/es-es/archive/blogs/secguide/lgpo-exe-local-group-policy-object-utility-v1-0) [y-v1-0](https://docs.microsoft.com/es-es/archive/blogs/secguide/lgpo-exe-local-group-policy-object-utility-v1-0)
- <https://www.top-password.com/blog/export-and-import-local-security-policy-in-windows/>
- <https://blog.securestrux.com/applying-configuration-with-microsofts-lgpo-utility>

## **Referencias**

- [https://www.rootusers.com/deploy-configurations-to-domain-and-non-domain-joined-servers-wit](https://www.rootusers.com/deploy-configurations-to-domain-and-non-domain-joined-servers-with-security-compliance-manager-scm/) [h-security-compliance-manager-scm/](https://www.rootusers.com/deploy-configurations-to-domain-and-non-domain-joined-servers-with-security-compliance-manager-scm/)
- <http://woshub.com/backupimport-local-group-policy-settings/>
- <https://theitbros.com/backup-restore-group-policy-objects/>
- <https://www.top-password.com/blog/export-and-copy-local-group-policy-settings-to-another-pc/>
- <https://www.maquinasvirtuales.eu/exportar-gpo-windows-por-powershell-a-fichero-xml-o-htm/>

From: <https://intrusos.info/> - **LCWIKI**

Permanent link: **<https://intrusos.info/doku.php?id=windows:directivas:exportar>**

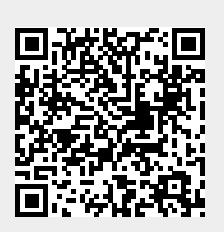

Last update: **2023/01/18 14:37**